## **Das NEO System über das Internet steuern**

Um das eigene NEO Smart Home System von überall via Internet steuern und überwachen zu können, bietet mediola verschiedene Möglichkeiten an:

- Remote Access (Zugriff auf Geräte, die an V5, V5 Plus oder einem Gateway der V6-Serie angelernt sind)
- Cloud Forward (Zugriff auf alle Geräte, die an NEO angelernt sind)
- VPN
- Zugriff auf die CCU über CloudMatic

## **Fernzugriff über Remote Access und Cloud forward**

Mit dem **Remote Access** können Sie nur diejenigen Geräte von außerhalb des Heimnetzwerkes steuern, die an Ihr V5 Plus, V5 Gateway oder einem Gateway der V6-Serie angelernt sind.

Mit der Funktion **Cloud Forward** können alle Geräte, die an NEO angelernt sind, von außerhalb des Heimnetzwerkes gesteuert werden. Lediglich Kamerabilder können nicht abgefragt werden, die Kameras selbst sind jedoch steuerbar. Die Funktion Cloud Forward funktioniert mit V5 Plus ab Firmware-Version 1.1.1 oder NEO SERVER Version 2.3.1 und ab den CREATOR Versionen 2.4.2, 2.3.4, 2.2.7 und 2.1.9.

Hinweis: Für die Funktionalität von *Cloud Forward* ist ein NEO SERVER zwingend erforderlich. Dieser kann auf dem V5 Plus bereits vorinstalliert erworben werden, oder muss andernfalls auf einer separaten Instanz laufen

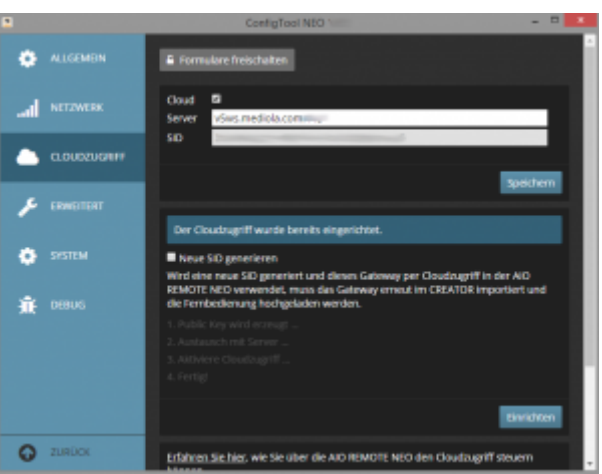

[Für beide Varianten benötigen Sie unsere mediola Cloud-Services.](http://doku.mediola.com/lib/exe/detail.php?id=de%3Acreator%3Aremote-access&media=de:creator:cloud_einrichten.png)

Für den **Remote Access** und die Funktion **Cloud Forward** muss zuvor der Cloudzugriff für das V6/V5/V5 Plus bzw. den NEO SERVER im Config Tool NEO eingerichtet werden.

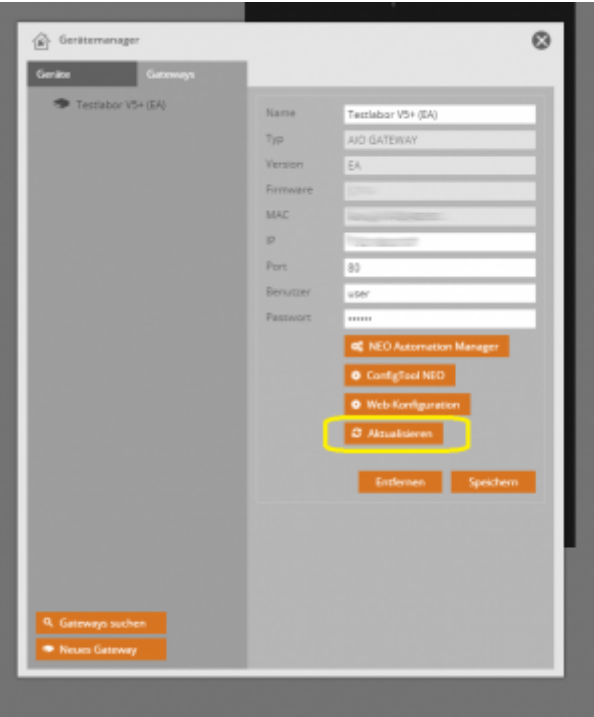

Wenn Sie ein Passwort für Ihr Gateway vergeben haben muss dieses anschließend auch im CREATOR im Gerätemanager hinterlegt werden. Um die Funktion **Cloud forward** zu aktivieren, aktualisieren Sie zunächst Ihr Gateway im Gerätemanager.

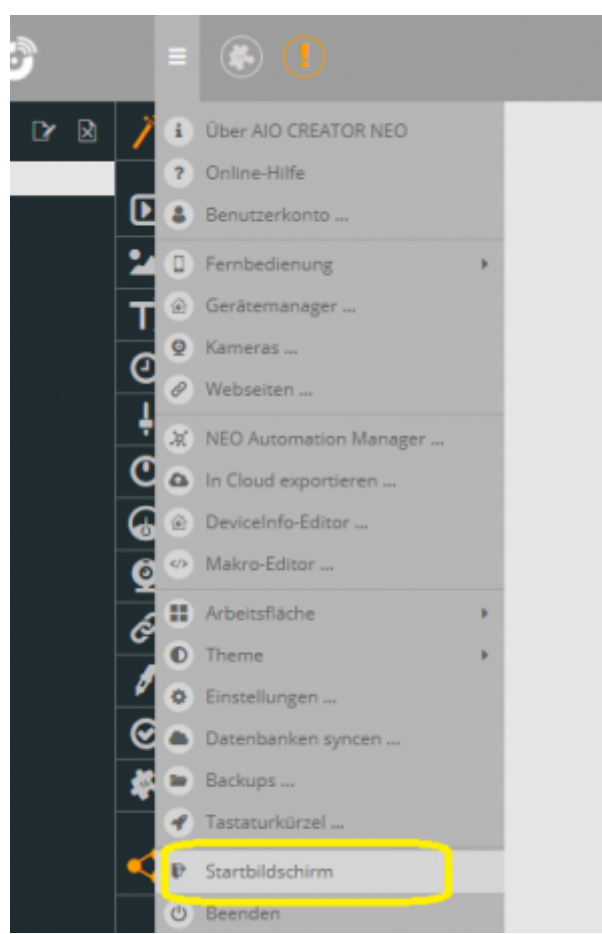

Anschließend Gehen Sie bitte auf den Startbildschirm zurück und öffnen Ihre Remote von dort erneut.

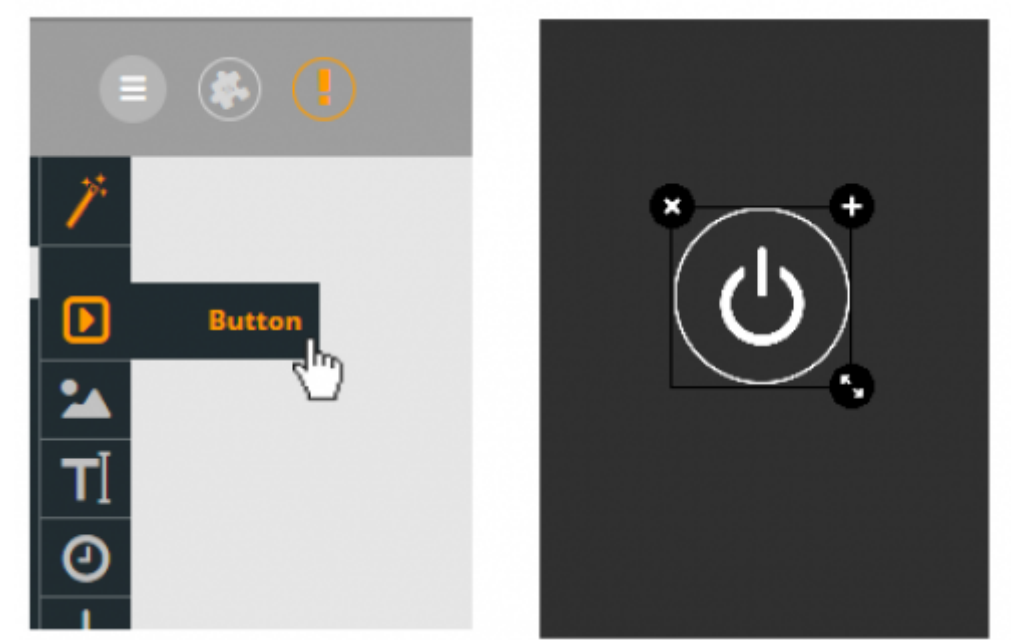

Um den **Remote Access** oder **Cloud Forward** im AIO CREATOR NEO an- und abzuschalten, ziehen Sie zunächst einen Button auf die Arbeitsfläche.

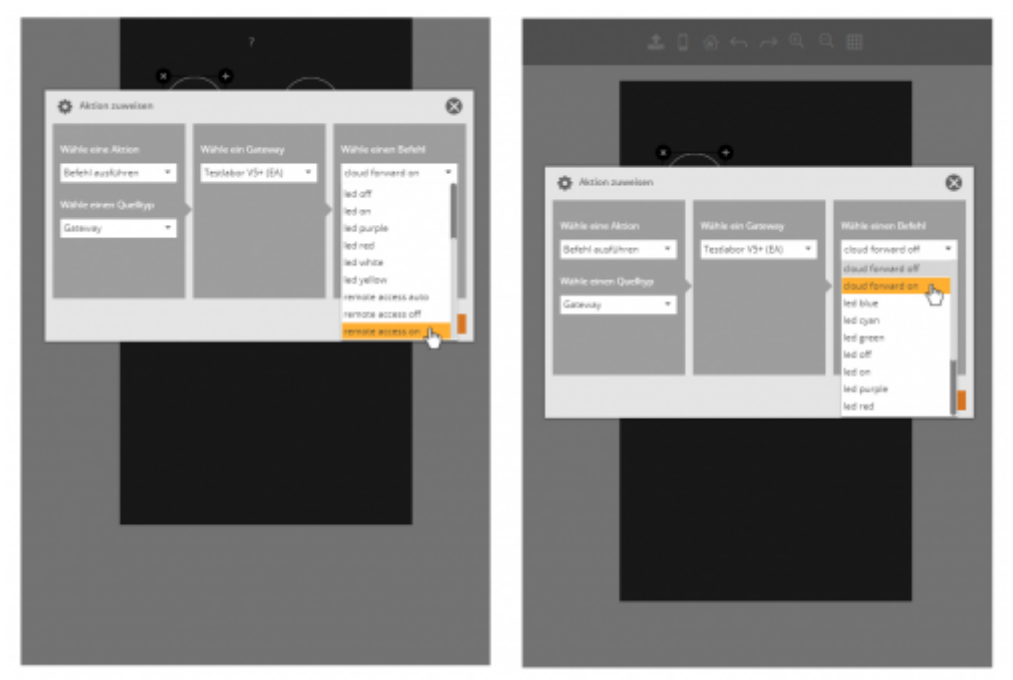

Anschließend weisen Sie dem Button in der rechten Eigenschaftsleiste eine Aktion zu. Wählen Sie für Aktion **Befehl ausführen**, als Quelltyp **Gateway** und selektieren Sie anschließend Ihr V6/V5/V5Plus (bzw. für Cloud Forward Ihr V5 Plus /Ihren NEO SERVER). Wählen Sie nun für dem **Remote Access** den entsprechenden Befehl aus bzw. wenn Sie die Funktion **Cloud Forward** zuweisen möchten den entsprechenden Cloud-Forward-Befehl.

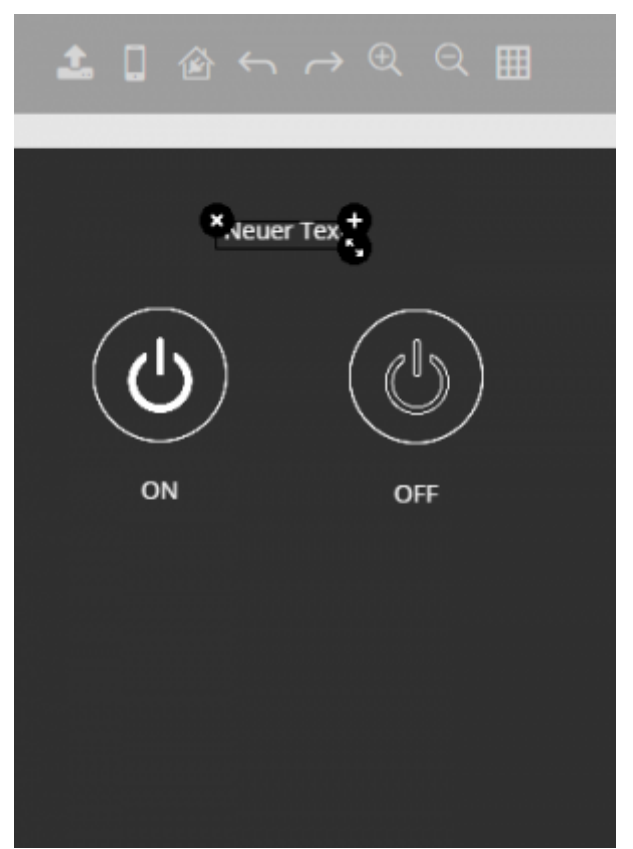

Um sich den Status Ihres **Remote Access** oder **Cloud Forward** anzeigen zu lassen, ziehen Sie ein Textfeld auf Ihre Fernbedienung und weisen diesem einen Status zu.

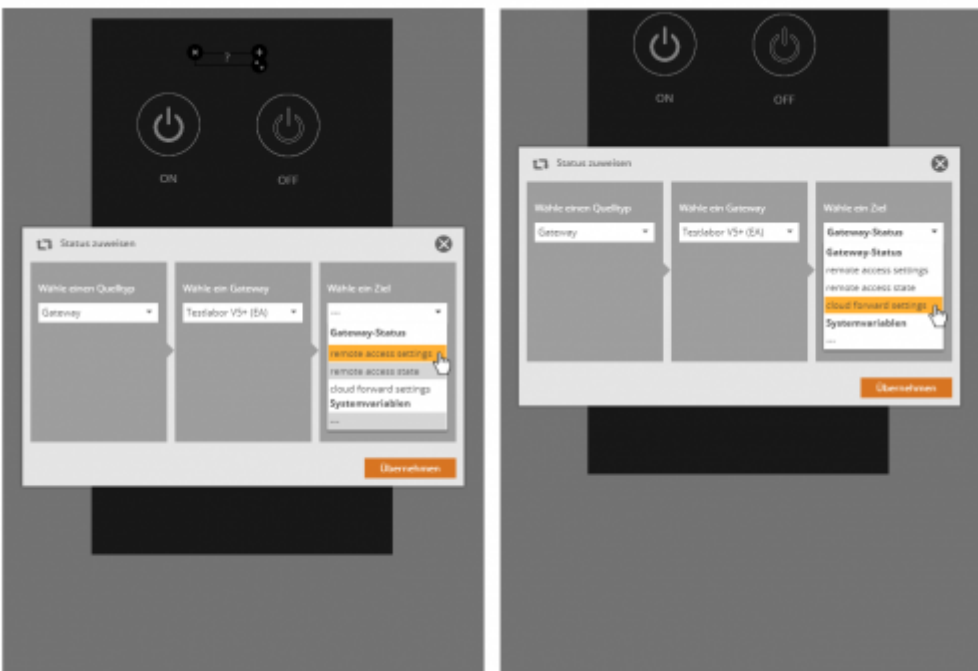

Wählen Sie als Quelltyp **Gateway** und selektieren Sie anschließend Ihr Gateway. Für den Status Ihres **Remote Access** wählen Sie nun als Ziel **remote access settings**. Für den Status von **Cloud Forward** wählen Sie hier **cloud forward settings**.

Hinweis: Wird die AIO REMOTE NEO geschlossen, wird sowohl der Remote Access, als auch Cloud Forward automatisch deaktiviert.

## **Fernzugriff über VPN**

VPN (Virtual Private Network) steht für einen verschlüsselten und damit vollständig gesicherten Zugang von außen in das eigene Heimnetzwerk. Da die Einrichtung eines VPN-Zugangs je nach eingesetztem Router (bitte überprüfen Sie, ob Ihr Router diesen Service grundsätzlich unterstützt) sehr unterschiedlich ist, kann hier keine allgemeine Vorgehensweise beschrieben werden. Für Details zur Konfiguration lesen Sie deshalb bitte die Benutzerdokumentation Ihres Router-Herstellers.

## **Fernzugriff über CloudMatic**

[→ Fernzugriff auf die Homematic CCU mit Cloudmatic](http://doku.mediola.com/lib/exe/fetch.php?media=:de:creator:dokumentation-erste-schritte-mit-homematic-ccu-ip.pdf)

From: <http://doku.mediola.com/> - **Dokumentationen**

Permanent link: **<http://doku.mediola.com/doku.php?id=de:creator:remote-access>**

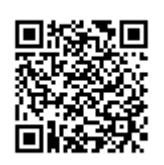

Last update: **2020/02/04 16:45**